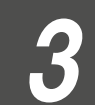

#### Подключение источников видеосигнала

## 1. Подключение к устройствам потоковой передачи на основе протокола ONVIF Discovery.

- Al Box поддерживает подключения ONVIF для приема потокового видео из локальной сети.

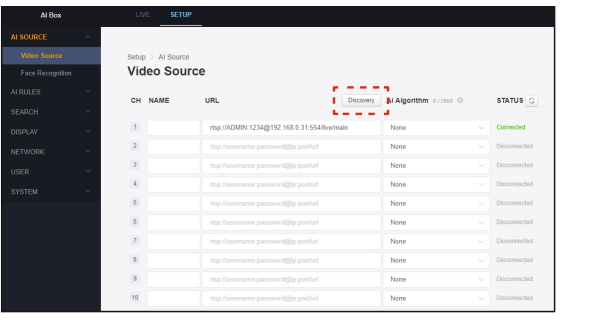

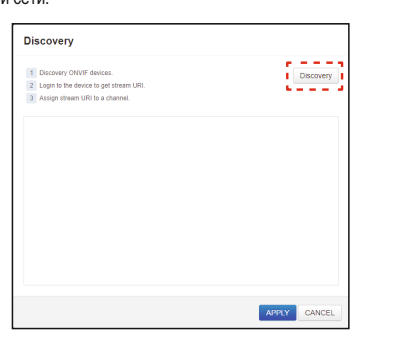

1) При нажатии кнопки «Найти» появляется всплывающее меню для ONVIF Discovery.

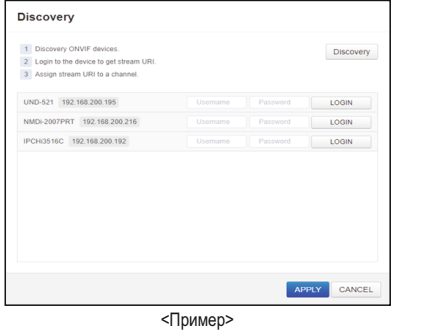

2) Функция «Найти» покажет ONVIF-устройства локальной

сети после завершения процесса поиска.

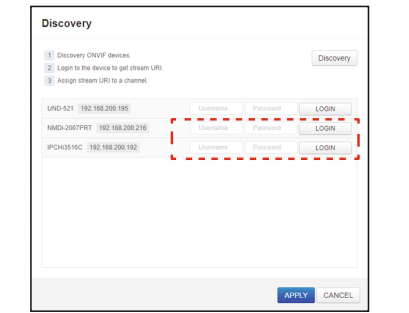

3) Введите соответствующие учетные данные для

подключения и просмотра потокового видео.

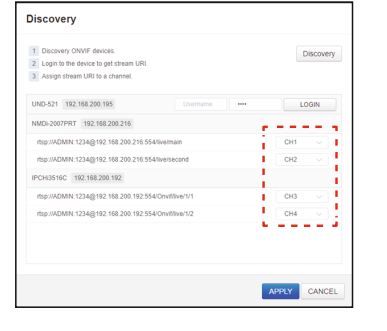

4) Обнаруженные устройства можно закрепить за конкретным каналом «СН» с помощью выпадающего меню.<br>5) URL выбранного устройства будет введен

автоматически при нажатии кнопки «Применить»

2. Ручное выбор и назначение источника видео на основе устройств с поддержкой RTSP URL.

- Al Box может работать с устройствами с поддержкой RTSP на основе стандартов TCP, а адрес URL можно вводить вручную.

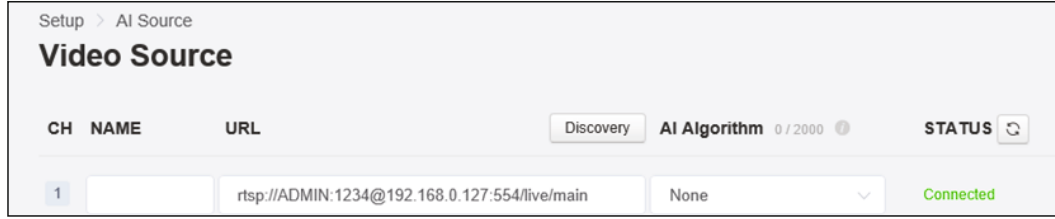

3. Завершение подключения

- После успешного подключения появится статус «Подключено» зеленого цвета. Обязательно вводите правильные учетные данные.

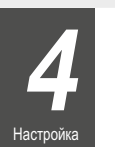

#### Настройка правил и алгоритмов AI

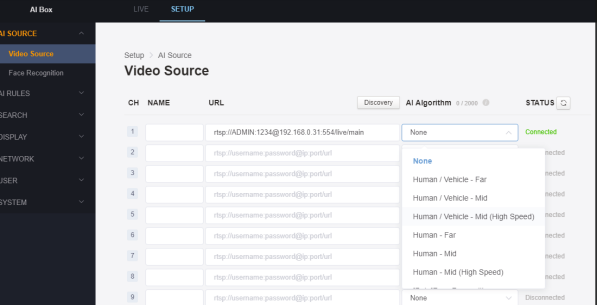

1. Выберите требуемые алгоритмы AI в выпадающем меню.

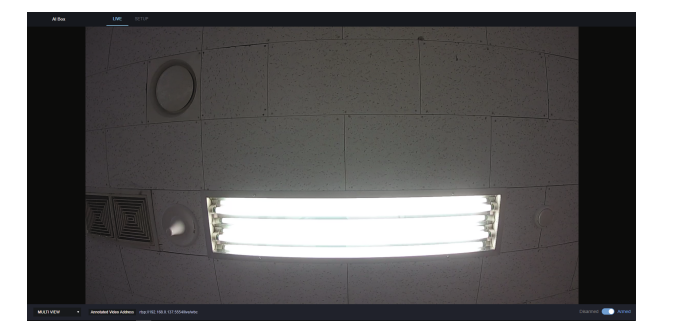

2. При правильной настройке сетка подсвечивает обнаруженные объекты.

Краткое руководство

Установ

# **AI BOX STI-A0440 / STI-A1640**

Вид сзади 4 КАНАЛА 16 КАНАЛОВ Базовая схема

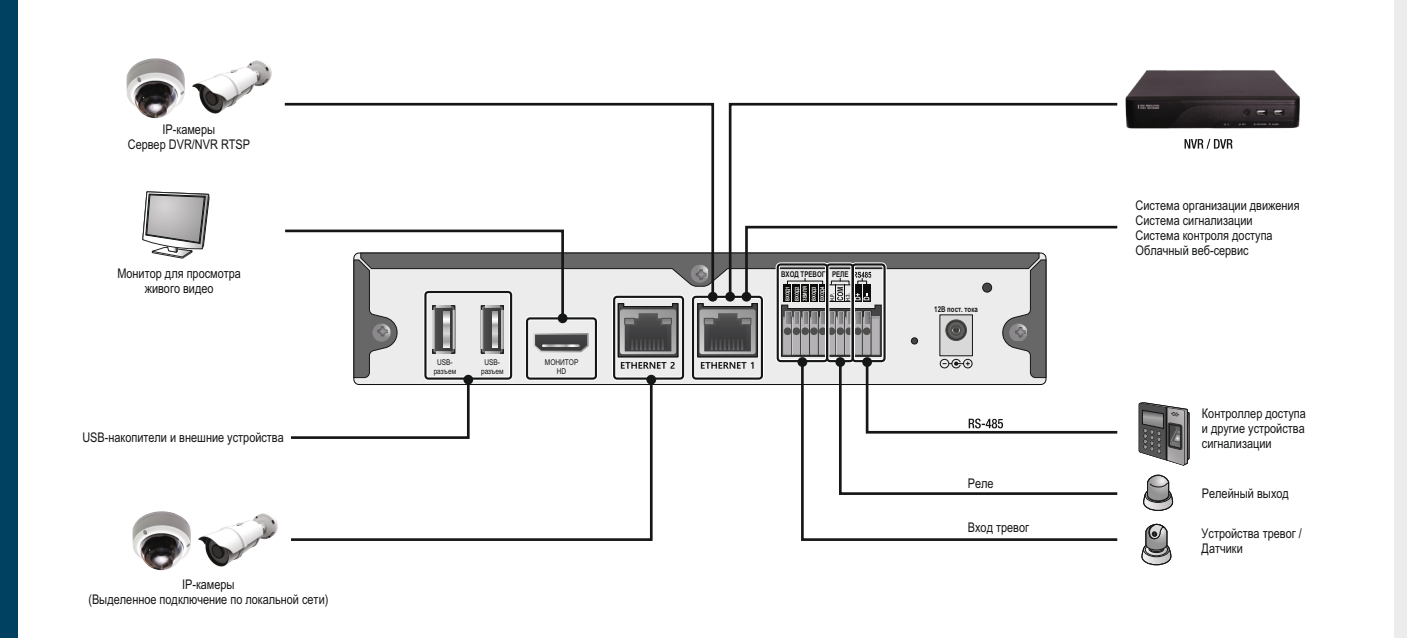

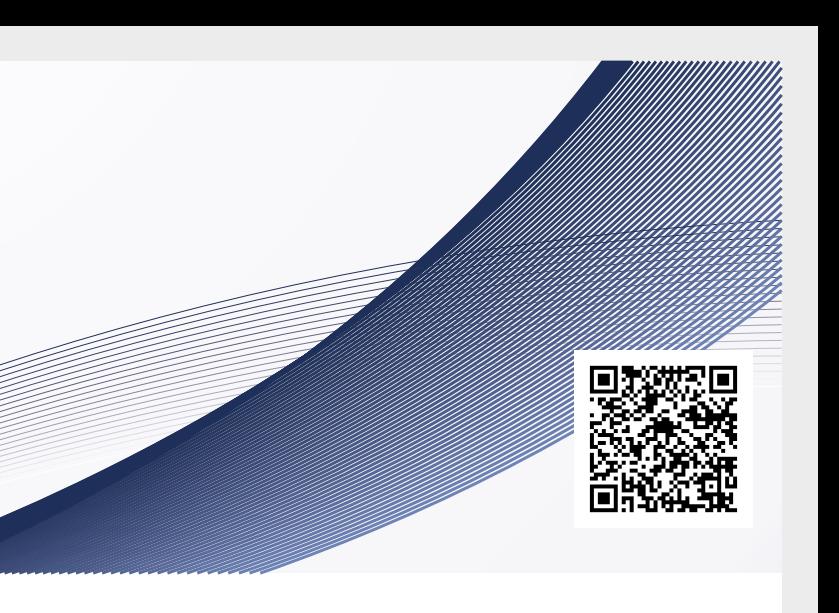

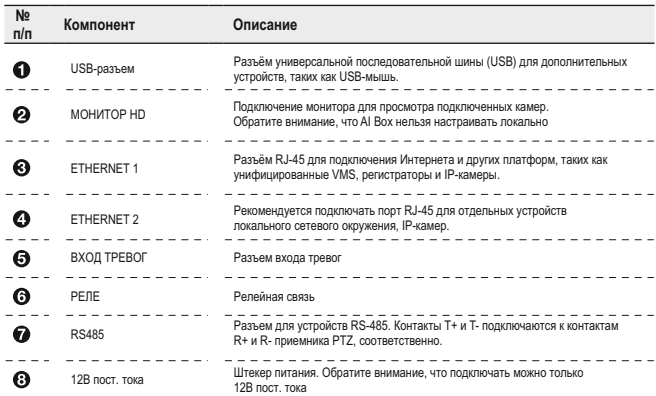

# 70

Настройки сети

### **Настройка сетевого подключения**

#### После установки утилиты «Admin Tool» запустите её  $\frac{3}{22}$  (Admin Tool) для настройки параметров настройки сети.

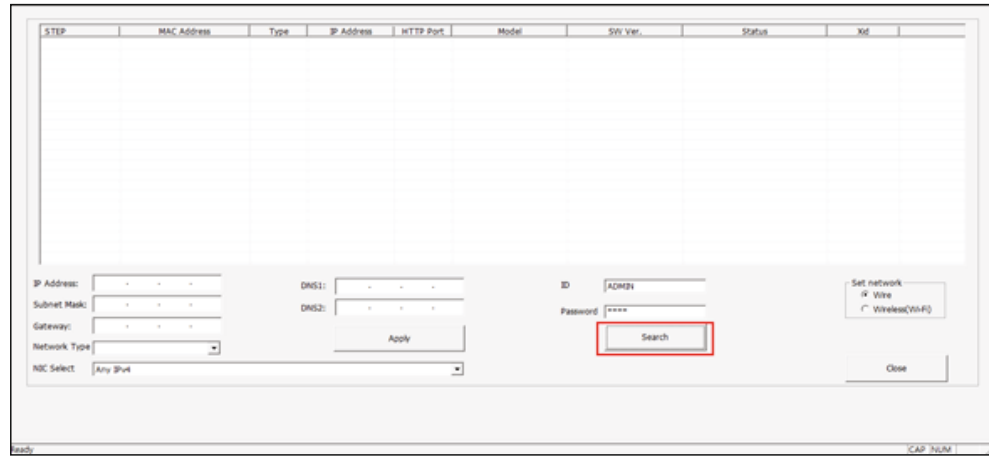

Для поиска AI Box в сети используйте кнопку «Поиск» в графическом интерфейсе.

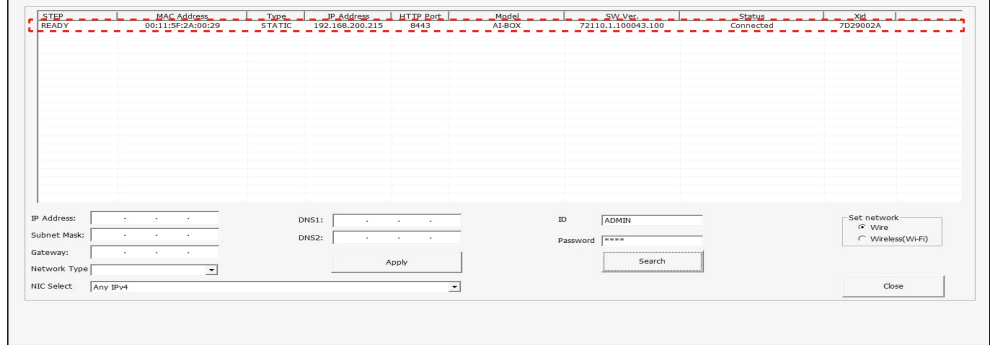

#### Выберите нужные устройства AI Box из результатов поиска.

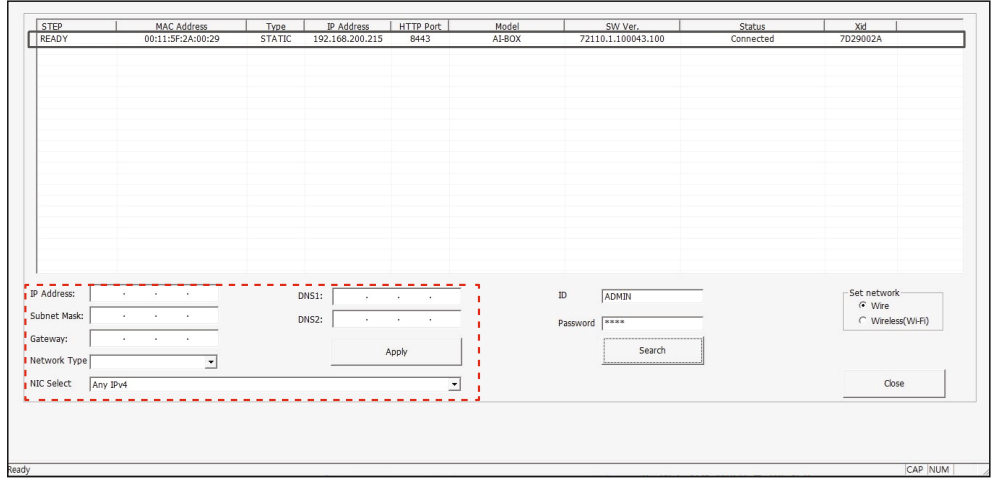

Для вида сети можно задать «DHCP» или «СТАТИЧЕСКИЙ». Для настройки «СТАТИЧЕСКИЙ» требуется ввести вручную данные «IP-адрес»,<br>«Маска подсети», «Шлюз» и «DNS» в соответствии с сетевым окружением. Для завершения процесса кон

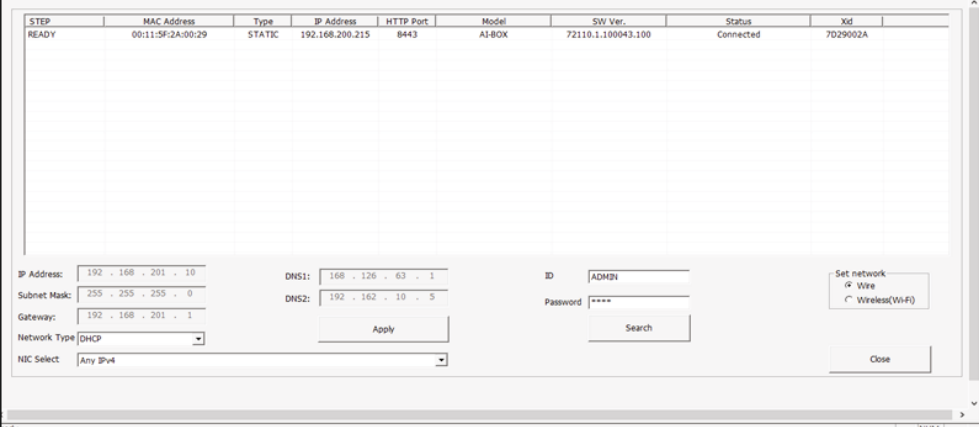

Параметры сетевых настроек обновляются после правильной настройки.

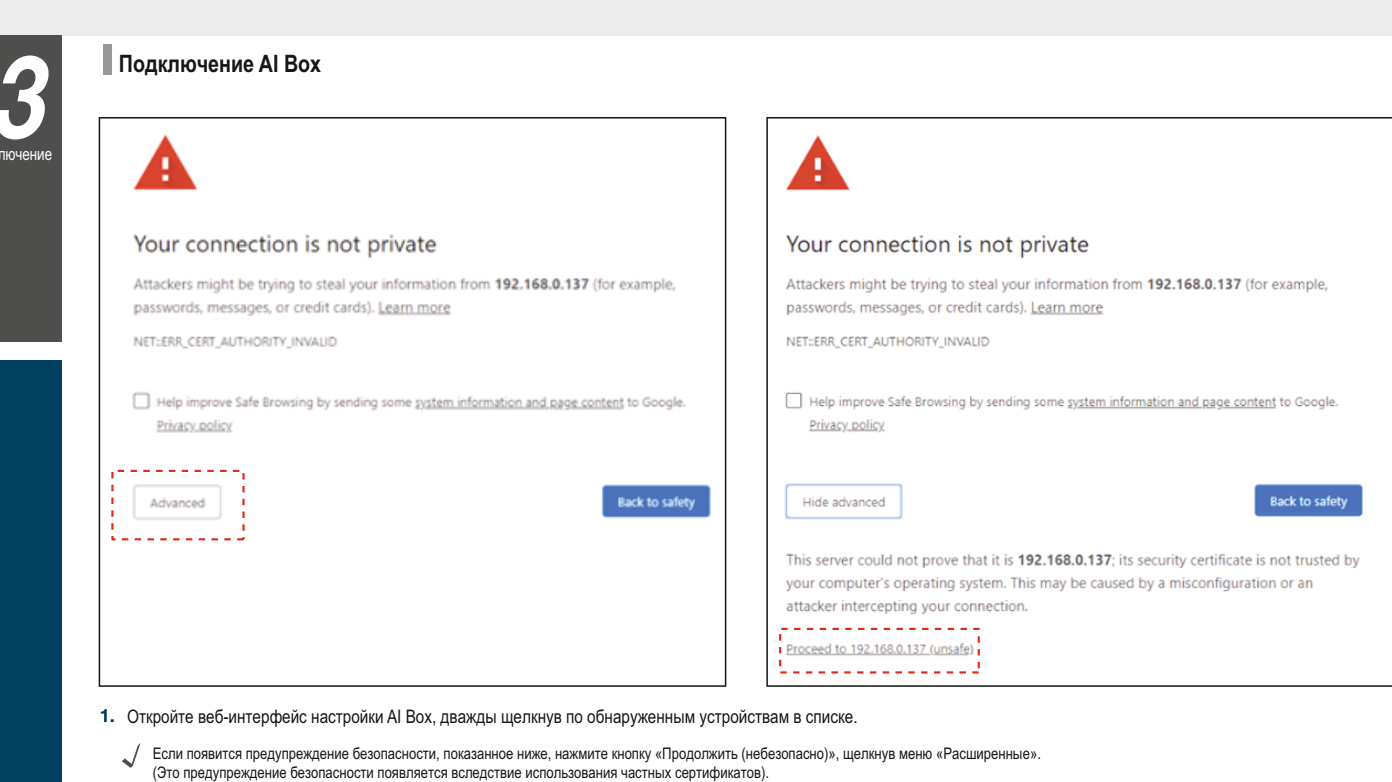

**(Рекомендуемые веб-браузеры: Google Chrome, Firefox и IE edge.)**

Для входа в систему необходимы идентификатор пользователя и пароль; - Идентификатор: ADMIN (большими буквами) - Пароль: 1234

Полключе

J

### **Подключение источников видеосигнала**

#### **- Настройка источника видеосигнала**

AI Box предназначен для анализа файлов видео с IP-камер и других RTSP-устройств. Устройство настроено на использование URL-адресов источников. Настройка правил

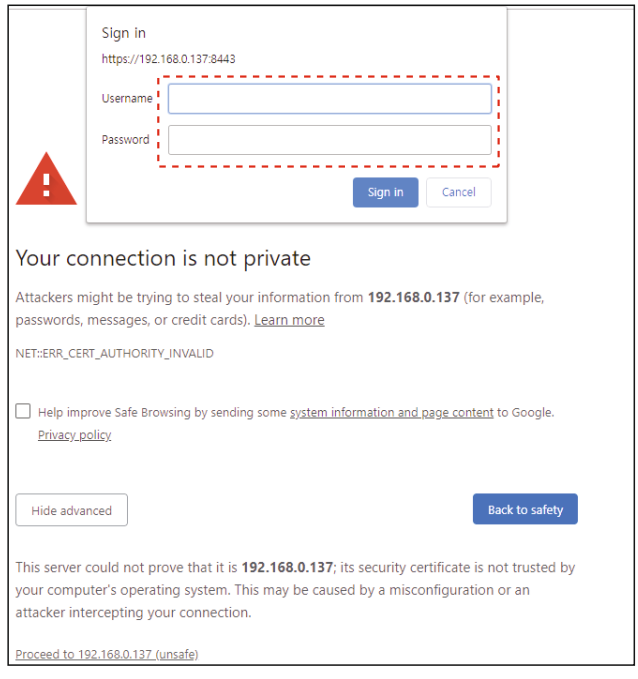

 $\sup$  > Al Source Video Source

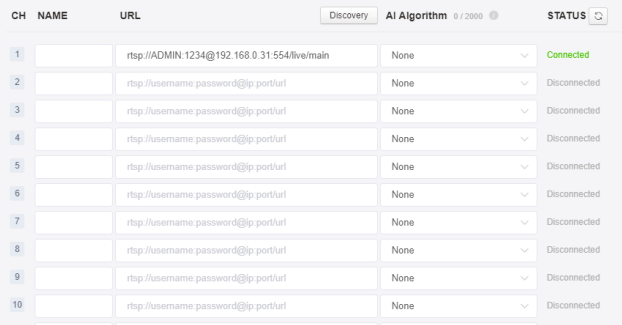